# วิธีการแกไขวิธีการจัดซื้อจดัจางหรือรายละเอียดอื่นๆ User สร.

1. เลือกที่ติดตามโครงการ –> ติดตามความก้าวหน้า  $\rightarrow$  เลือกที่แผนงานที่ต้องการแก้ไข

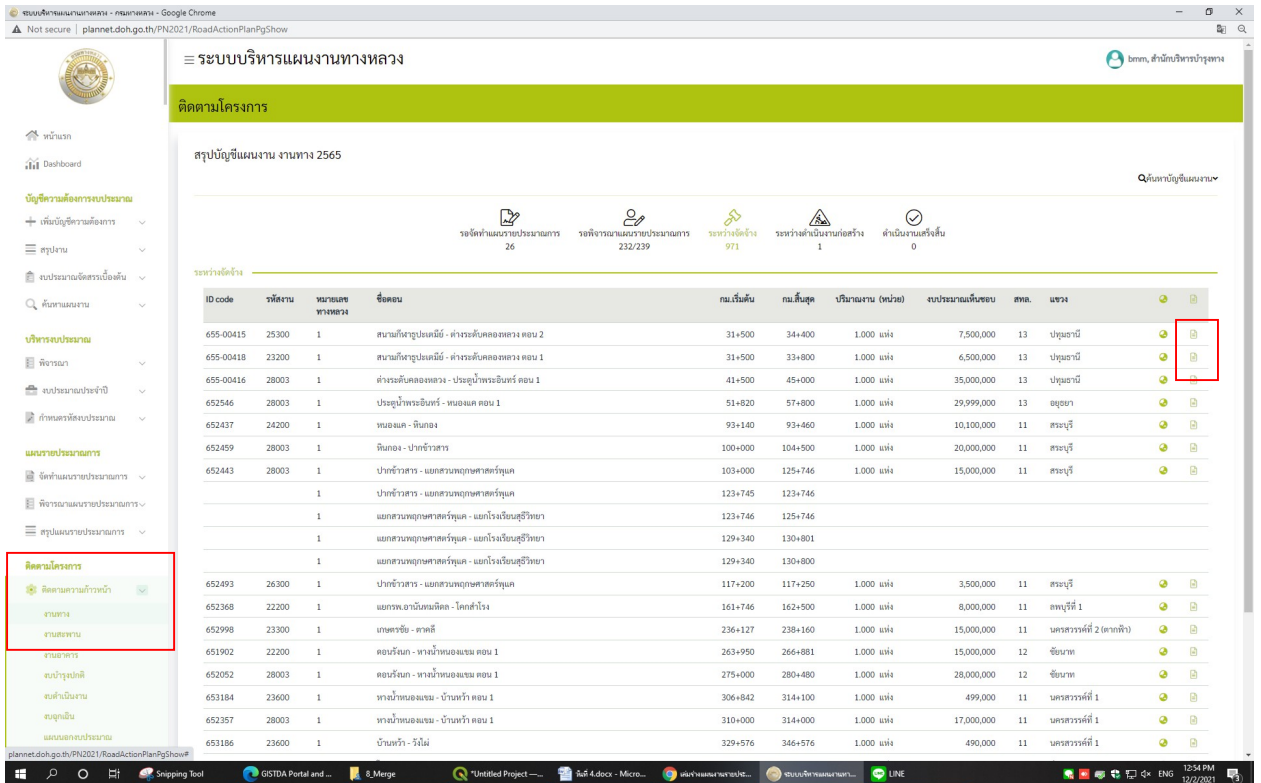

#### 2. เลือกรายละเอียดโครงการ –> แกไขรายละเอียดโครงการ

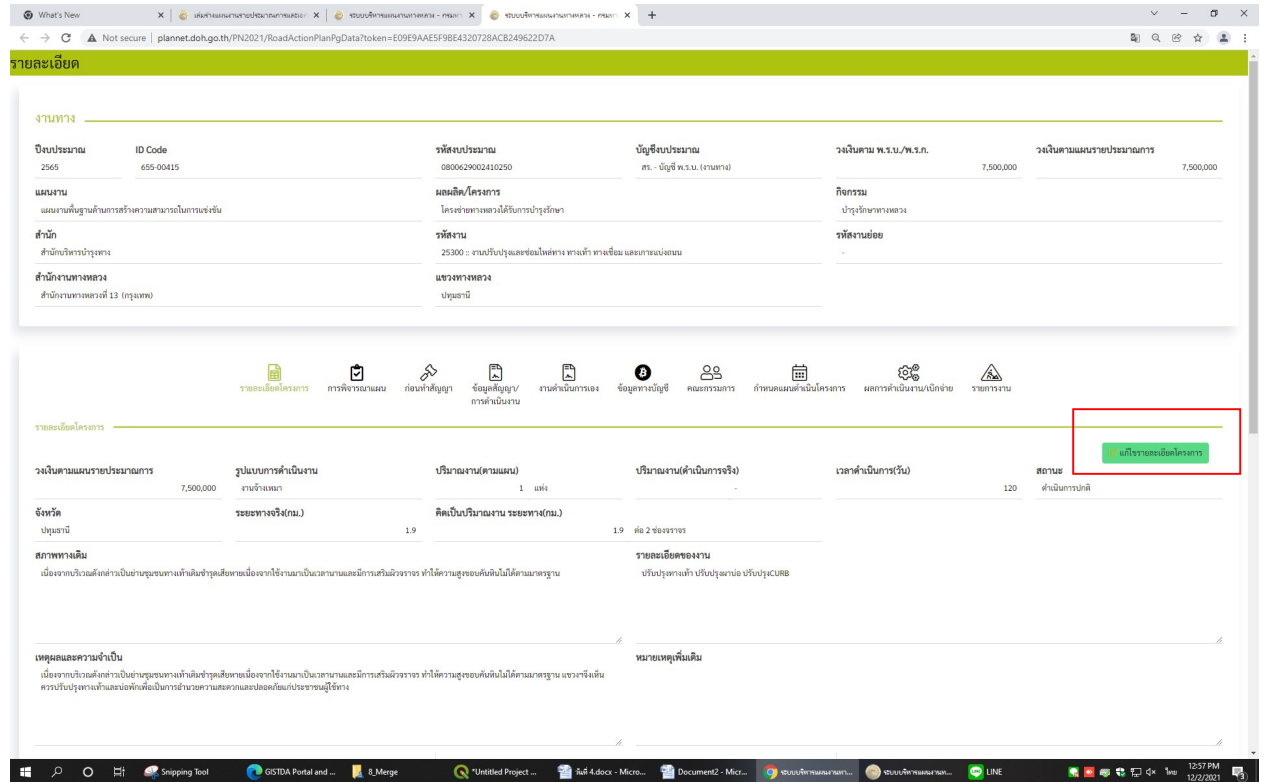

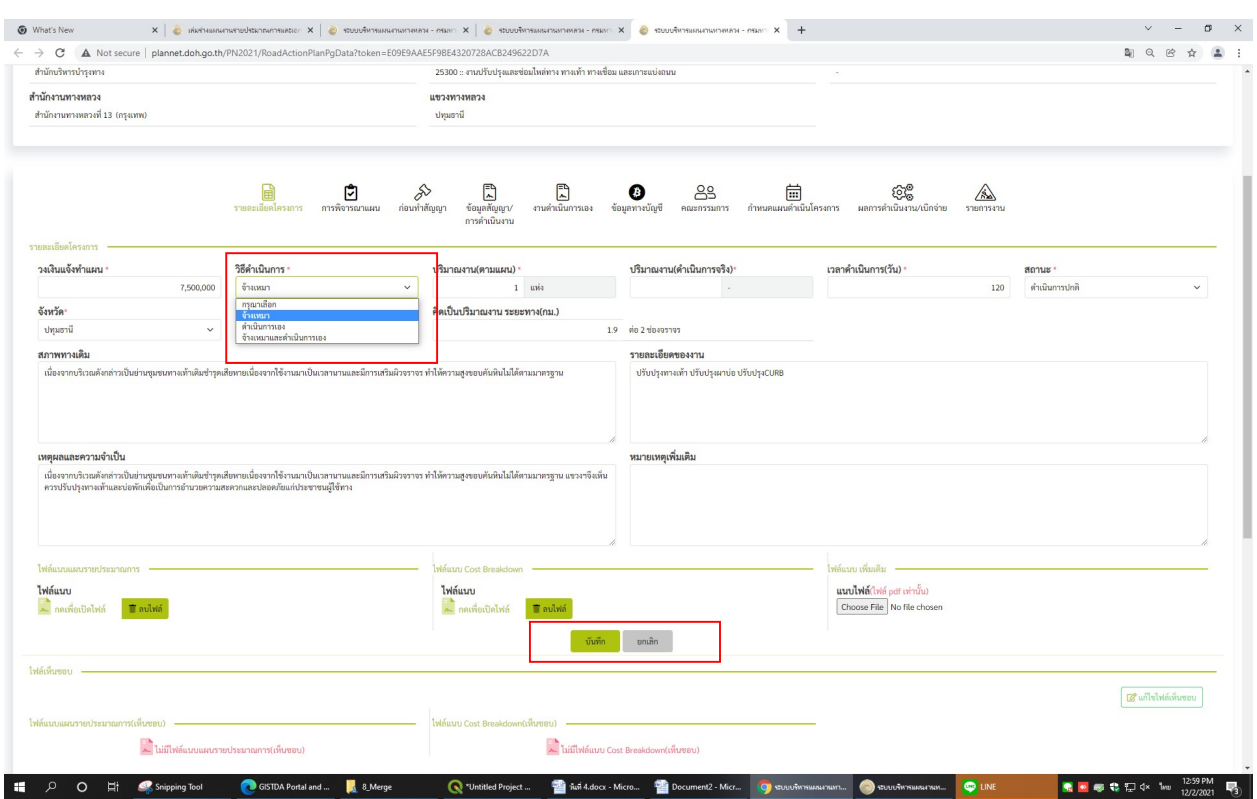

### 3. แก้ไขรายละเอียดโครงการที่ท่านต้องการแล้ว  $\rightarrow$  บันทึก

### หรือ แกไขรายละเอียดอื่นๆ

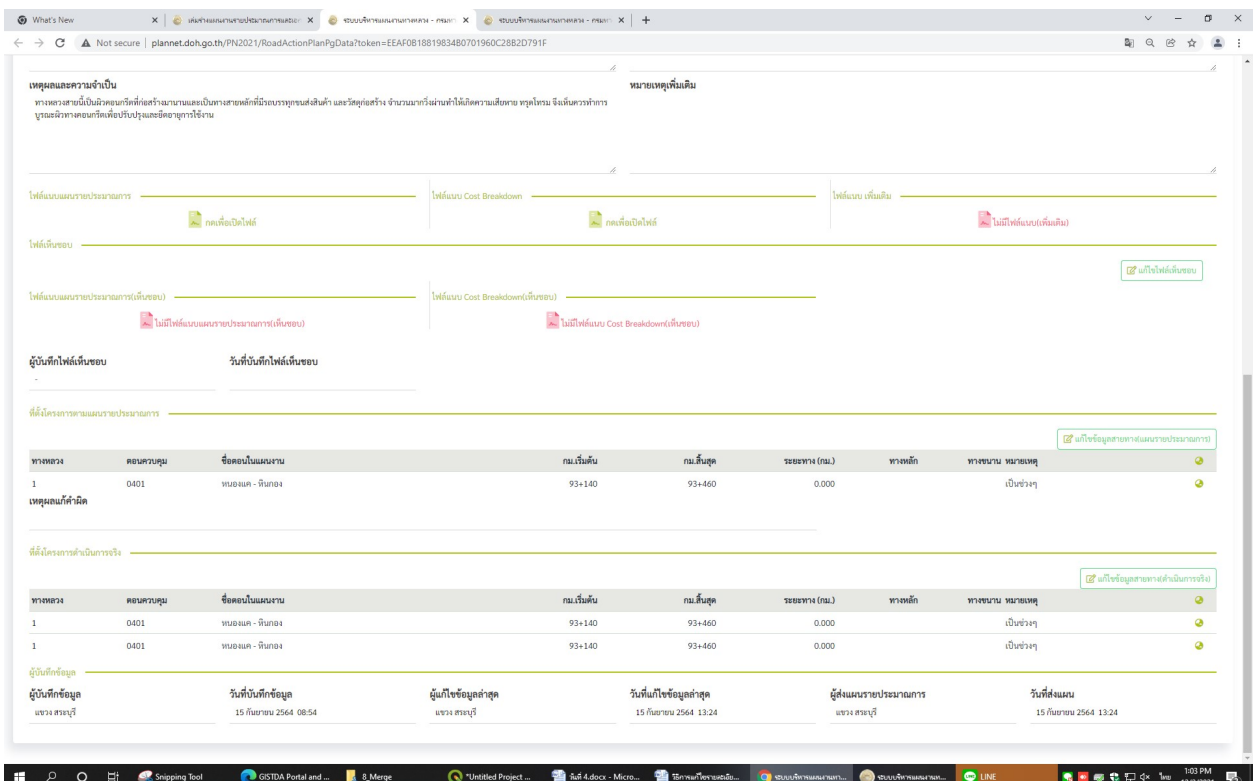

# 4. เมื่อแกไขแลวเสร็จใหบันทึกแตละขั้นตอนที่แกไข

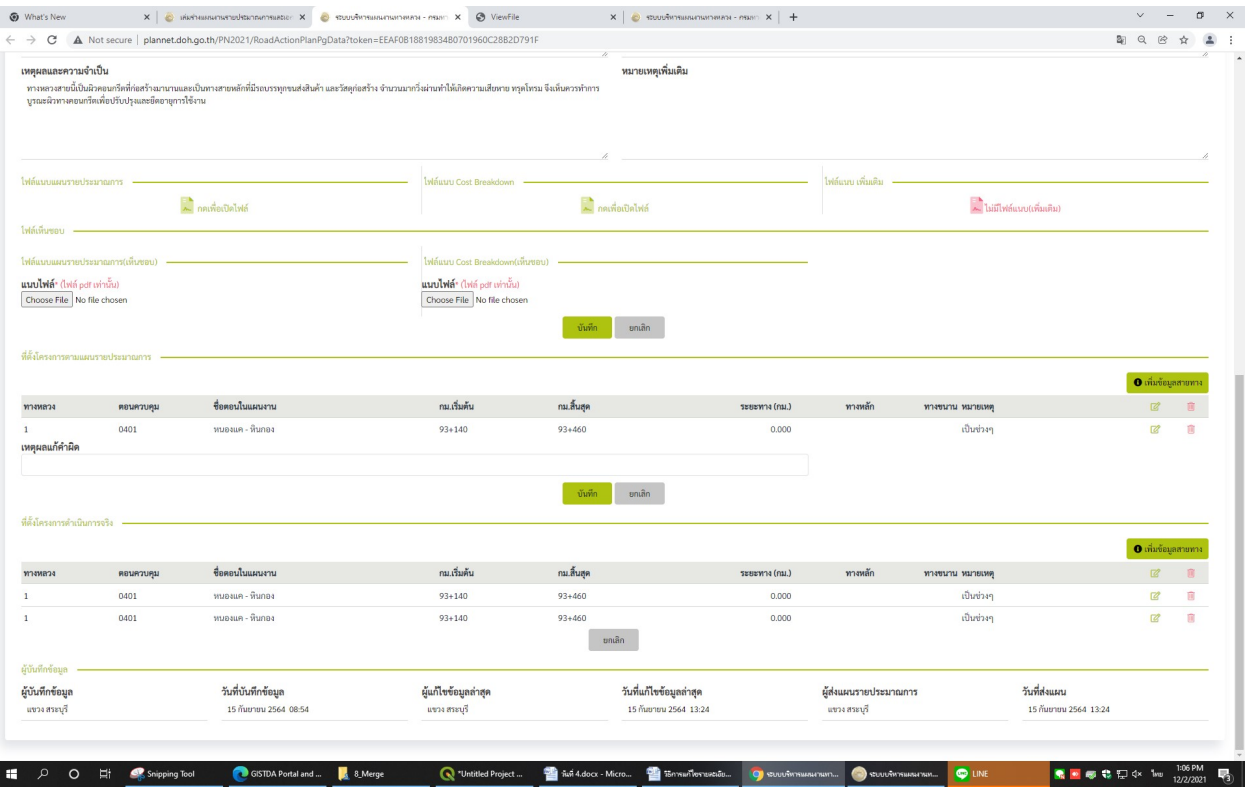